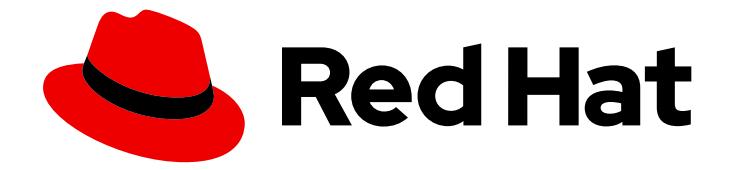

# OpenShift Container Platform 3.11

# Upgrading Clusters

OpenShift Container Platform 3.11 Upgrading Clusters

Last Updated: 2019-10-16

OpenShift Container Platform 3.11 Upgrading Clusters

# Legal Notice

Copyright © 2019 Red Hat, Inc.

The text of and illustrations in this document are licensed by Red Hat under a Creative Commons Attribution–Share Alike 3.0 Unported license ("CC-BY-SA"). An explanation of CC-BY-SA is available at

http://creativecommons.org/licenses/by-sa/3.0/

. In accordance with CC-BY-SA, if you distribute this document or an adaptation of it, you must provide the URL for the original version.

Red Hat, as the licensor of this document, waives the right to enforce, and agrees not to assert, Section 4d of CC-BY-SA to the fullest extent permitted by applicable law.

Red Hat, Red Hat Enterprise Linux, the Shadowman logo, the Red Hat logo, JBoss, OpenShift, Fedora, the Infinity logo, and RHCE are trademarks of Red Hat, Inc., registered in the United States and other countries.

Linux ® is the registered trademark of Linus Torvalds in the United States and other countries.

Java ® is a registered trademark of Oracle and/or its affiliates.

XFS ® is a trademark of Silicon Graphics International Corp. or its subsidiaries in the United States and/or other countries.

MySQL<sup>®</sup> is a registered trademark of MySQL AB in the United States, the European Union and other countries.

Node.js ® is an official trademark of Joyent. Red Hat is not formally related to or endorsed by the official Joyent Node.js open source or commercial project.

The OpenStack ® Word Mark and OpenStack logo are either registered trademarks/service marks or trademarks/service marks of the OpenStack Foundation, in the United States and other countries and are used with the OpenStack Foundation's permission. We are not affiliated with, endorsed or sponsored by the OpenStack Foundation, or the OpenStack community.

All other trademarks are the property of their respective owners.

### Abstract

Upgrade your OpenShift Container Platform 3.11 cluster with this guide

# Table of Contents

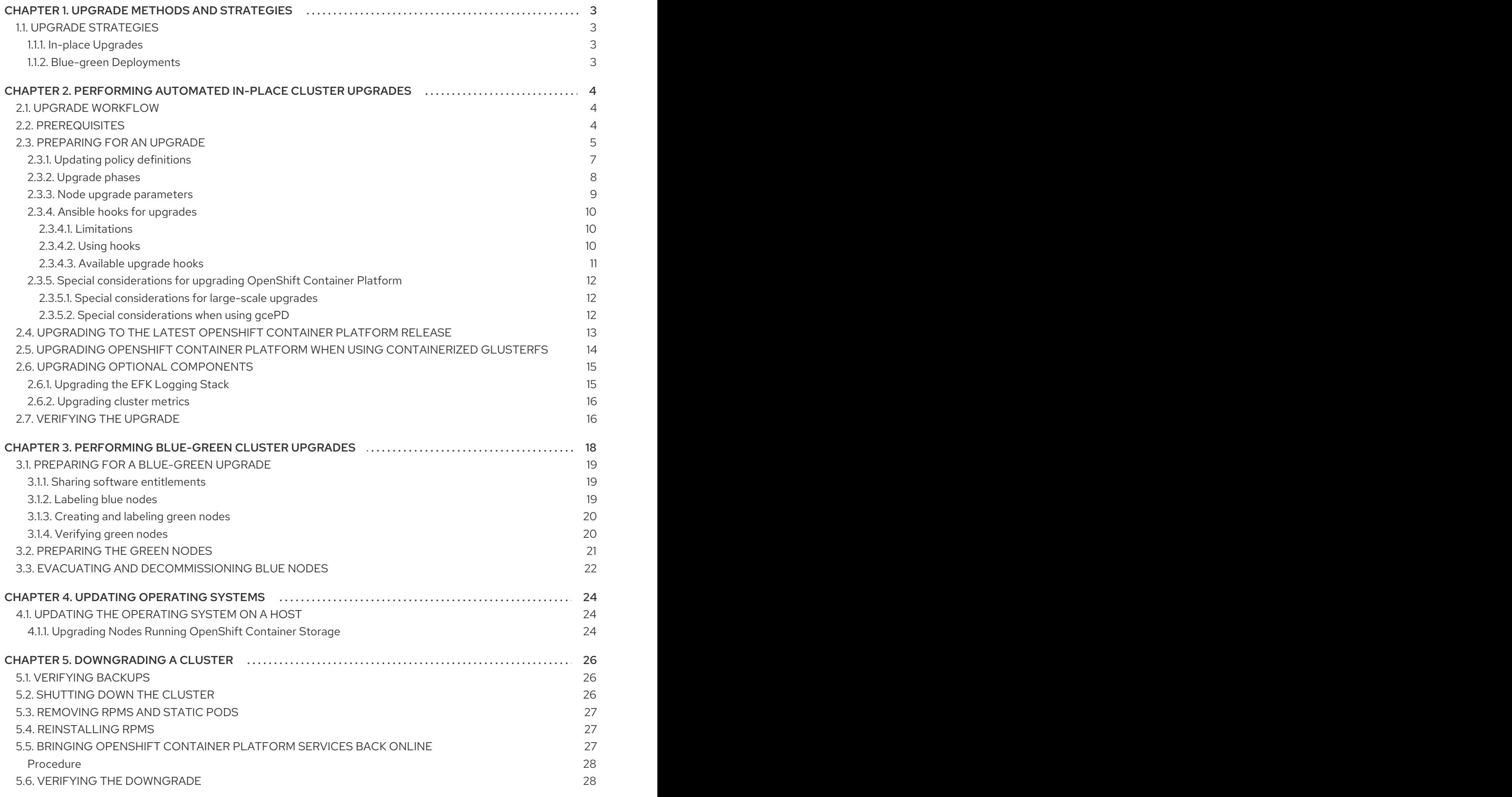

1

# CHAPTER 1. UPGRADE METHODS AND STRATEGIES

<span id="page-6-4"></span><span id="page-6-0"></span>When new versions of OpenShift Container Platform are released, you can upgrade your existing cluster to apply the latest enhancements and bug fixes. This includes upgrading from previous minor versions, such as release 3.10 to 3.11, and applying asynchronous errata updates within a minor version (3.11.z releases). See the [OpenShift](https://access.redhat.com/documentation/en-us/openshift_container_platform/3.11/html-single/release_notes/#release-notes-ocp-3-11-release-notes) Container Platform 3.11 Release Notes to review the latest changes.

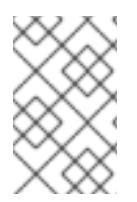

#### **NOTE**

Due to the core [architectural](https://access.redhat.com/documentation/en-us/openshift_container_platform/3.11/html-single/release_notes/#release-notes-v2-vs-v3) changes between the major versions, OpenShift Enterprise 2 environments cannot be upgraded to OpenShift Container Platform 3 and require a fresh installation.

The OpenShift Container Platform upgrade process uses Ansible playbooks to automate the tasks needed to upgrade your cluster. You must use the [inventory](https://access.redhat.com/documentation/en-us/openshift_container_platform/3.11/html-single/installing_clusters/#configuring-ansible) file that you used during initial installation or during the last time that the upgrade was successful to run the upgrade playbook. Using this method allows you to choose between either upgrade strategy: in-place upgrades or blue-green deployments.

Unless noted otherwise, node and masters within a major version are forward and backward compatible across one minor [version](#page-12-1) , so upgrading your cluster should go smoothly. However, you should not run mismatched versions longer than necessary to upgrade the entire cluster.

Before upgrading, ensure that all OpenShift Container Platform services are running well. In the event of a control plane upgrade failure, check the versions of your masters to ensure that all versions are the same. If your masters are all the same version, re-run the upgrade. If they differ, downgrade the masters to match the lower versioned master, then re-run the upgrade.

# <span id="page-6-1"></span>1.1. UPGRADE STRATEGIES

There are two strategies you can take for performing the OpenShift Container Platform cluster upgrade: in-place upgrades or blue-green deployments.

### <span id="page-6-2"></span>1.1.1. In-place Upgrades

With in-place upgrades, the cluster upgrade is performed on all hosts in a single, running cluster: first masters and then nodes. Pods are evacuated off of nodes and recreated on other running nodes before a node upgrade begins; this helps reduce downtime of user applications.

### <span id="page-6-3"></span>1.1.2. Blue-green Deployments

The blue-green [deployment](#page-23-2) upgrade method follows a similar flow to the in-place method: masters and etcd servers are still upgraded first, however a parallel environment is created for new nodes instead of upgrading them in-place.

This method allows administrators to switch traffic from the old set of nodes (e.g., the "blue" deployment) to the new set (e.g., the "green" deployment) after the new deployment has been verified. If a problem is detected, it is also then easy to rollback to the old deployment quickly.

# <span id="page-7-0"></span>CHAPTER 2. PERFORMING AUTOMATED IN-PLACE CLUSTER UPGRADES

If you installed using the standard cluster [installation](https://access.redhat.com/documentation/en-us/openshift_container_platform/3.11/html-single/installing_clusters/#instal-planning) process, and the inventory file that was used is available, you can use upgrade playbooks to automate the cluster upgrade process.

To upgrade OpenShift Container Platform, you run Ansible playbooks with the same inventory file that you used during installation. You run the same *v3\_11* upgrade playbooks to:

- Upgrade existing OpenShift Container Platform version 3.10 clusters to version 3.11.
- Upgrade OpenShift Container Platform version 3.11 clusters to the latest [asynchronous](https://access.redhat.com/documentation/en-us/openshift_container_platform/3.11/html-single/release_notes/#ocp-311-asynchronous-errata-updates) errata update.

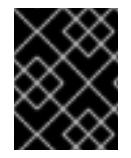

#### IMPORTANT

Running Ansible playbooks with the **--tags** or **--check** options is not supported by Red Hat.

## <span id="page-7-1"></span>2.1. UPGRADE WORKFLOW

The 3.10 to 3.11 control plane upgrade performs the following steps for you:

- Back up all etcd data for recovery purposes.
- Update the API and controllers from 3.10 to 3.11.
- Update internal data structures to 3.11.
- Update the default router, if one exists, from 3.10 to 3.11.
- Update the default registry, if one exists, from 3.10 to 3.11.
- Update the default image streams and InstantApp templates.

The 3.10 to 3.11 node upgrade performs a rolling update of nodes, which:

- Marks a subset of nodes unschedulable and drains them of pods.
- Updates node components from 3.10 to 3.11.
- Returns those nodes to service

#### <span id="page-7-2"></span>2.2. PREREQUISITES

Before you upgrade your cluster:

- Review the [OpenShift](https://access.redhat.com/documentation/en-us/openshift_container_platform/3.11/html-single/release_notes/#release-notes-ocp-3-11-release-notes) Container Platform 3.11 Release Notes . The release notes contain important notices about changes to OpenShift Container Platform and its function.
- If you are completing a large-scale upgrade, which involves at least 10 worker nodes and thousands of projects and pods, review Special [considerations](#page-15-1) for large-scale upgrades to prevent upgrade failures.
- Upgrade the cluster to the latest [asynchronous](https://docs.openshift.com/container-platform/3.10/release_notes/ocp_3_10_release_notes.html#ocp-3-10-45) release of version 3.10. If your cluster is at a version earlier than 3.10, you must first upgrade incrementally. For example, upgrade from 3.7 to 3.9 (the 3.8 version was [skipped](https://docs.openshift.com/container-platform/3.9/release_notes/ocp_3_9_release_notes.html#ocp-39-about-this-release)), and then from 3.9 to 3.10.
- Run the [Environment](https://access.redhat.com/documentation/en-us/openshift_container_platform/3.11/html-single/day_two_operations_guide/#day-two-environment-health-checks) health checks to verify the cluster's health. In this process, you confirm that the nodes are in the Ready state and running the expected starting version and that there are no diagnostic errors or warnings.
- Ensure that your cluster meets the current [prerequisites](https://access.redhat.com/documentation/en-us/openshift_container_platform/3.11/html-single/installing_clusters/#install-config-install-prerequisites) If it does not, your upgrade might fail.
- The day before the upgrade, validate OpenShift Container Platform storage migration to ensure potential issues are resolved before the outage window:

\$ oc adm migrate storage --include=\* --loglevel=2 --confirm --config /etc/origin/master/admin.kubeconfig

# <span id="page-8-0"></span>2.3. PREPARING FOR AN UPGRADE

After you satisfy the prerequisites, prepare for an automated upgrade:

1. Pull the latest subscription data from Red Hat Subscription Manager:

# subscription-manager refresh

- 2. If you are upgrading from OpenShift Container Platform 3.10 to 3.11:
	- a. Back up the files that you need if you must downgrade to OpenShift Container Platform 3.10:
		- i. On master hosts, back up the following files:

/etc/origin/master/master-config.yaml /etc/origin/master/master.env /etc/origin/master/scheduler.json

ii. On node hosts, including masters, back up the following files:

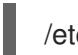

/etc/origin/node/node-config.yaml

iii. On etcd hosts, including masters that have etcd co-located on them, back up the following file:

/etc/etcd/etcd.conf

b. The upgrade process creates a backup of all etcd data for recovery purposes, but ensure that you have a recent etcd backup at */backup/etcd-xxxxxx/backup.db* before continuing. Manual etcd backup steps are described in the Day Two [Operations](https://access.redhat.com/documentation/en-us/openshift_container_platform/3.11/html-single/day_two_operations_guide/#etcd-backup_environment-backup) Guide.

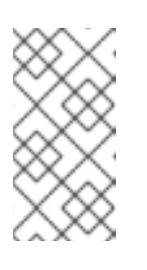

#### **NOTE**

When you upgrade OpenShift Container Platform, your etcd configuration does not change. Whether you run etcd as static pods on master hosts or as a separate service on master hosts or separate hosts does not change after you upgrade.

- c. Manually disable the 3.10 repository and enable the 3.11 repository on each master and node host. You must also enable the rhel-7-server-ansible-2.6-rpms repository, if it is not already enabled:
	- For cloud installations and on-premise installations on x86\_64 servers, run the following command:

```
# subscription-manager repos \
  --disable="rhel-7-server-ose-3.10-rpms" \
  --disable="rhel-7-server-ansible-2.4-rpms" \
  --enable="rhel-7-server-ose-3.11-rpms" \
  --enable="rhel-7-server-rpms" \
  --enable="rhel-7-server-extras-rpms" \
  --enable="rhel-7-server-ansible-2.6-rpms"
# yum clean all
```
For on-premise installations on IBM POWER8 servers, run the following command:

```
# subscription-manager repos \
  --disable="rhel-7-for-power-le-ose-3.10-rpms" \
  --enable="rhel-7-for-power-le-rpms" \
  --enable="rhel-7-for-power-le-extras-rpms" \
  --enable="rhel-7-for-power-le-optional-rpms" \
  --enable="rhel-7-server-ansible-2.6-for-power-le-rpms" \
  --enable="rhel-7-server-for-power-le-rhscl-rpms" \
  --enable="rhel-7-for-power-le-ose-3.11-rpms"
# yum clean all
```
For on-premise installations on IBM POWER9 servers, run the following command:

```
# subscription-manager repos \
  --disable="rhel-7-for-power-le-ose-3.10-rpms" \
  --enable="rhel-7-for-power-9-rpms" \
  --enable="rhel-7-for-power-9-extras-rpms" \
  --enable="rhel-7-for-power-9-optional-rpms" \
  --enable="rhel-7-server-ansible-2.6-for-power-9-rpms" \
  --enable="rhel-7-server-for-power-9-rhscl-rpms" \
  --enable="rhel-7-for-power-9-ose-3.11-rpms"
# yum clean all
```
d. Ensure that you have the latest version of the openshift-ansible package on the host you run the upgrade playbooks on:

# yum update -y openshift-ansible

- e. Prepare for the Cluster Monitoring Operator. In version 3.11, the Cluster Monitoring Operator is installed on an infrastructure node by default. If your cluster does not use infrastructure nodes:
	- [Add](https://access.redhat.com/documentation/en-us/openshift_container_platform/3.11/html-single/configuring_clusters/#install-config-adding-hosts-to-cluster) an infrastructure node to your cluster.
	- **•** Disable the Cluster Monitoring Operator by adding **openshift cluster monitoring operator install=false** to your inventory file.

Specify which node to install the Cluster Monitoring Operator on by marking it with the

- Specify which node to install the Cluster Monitoring Operator on by [marking](https://access.redhat.com/documentation/en-us/openshift_container_platform/3.11/html-single/cluster_administration/#updating-labels-on-nodes) it with the **openshift\_cluster\_monitoring\_operator\_node\_selector**.
- f. If you use the standard OpenShift Container Platform registry, prepare for the change from **registry.access.redhat.com** to **registry.redhat.io**. Complete the configuration steps in Accessing and [Configuring](https://access.redhat.com/documentation/en-us/openshift_container_platform/3.11/html-single/configuring_clusters/#install-config-configuring-red-hat-registry) the Red Hat Registry .
- 3. Review and update your [inventory](https://access.redhat.com/documentation/en-us/openshift_container_platform/3.11/html-single/installing_clusters/#configuring-ansible) file.
	- a. Ensure that any manual configuration changes you made to your master or node configuration files since your last Ansible playbook run, whether that was initial installation or your most recent cluster upgrade, are in the inventory file. For any variables that are relevant to the manual changes you made, apply the equivalent appropriate changes to your inventory files before running the upgrade. Otherwise, your manual changes might be overwritten by default values during the upgrade, which could cause pods to not run properly or other cluster stability issues.
	- b. By default, the installer checks to see if your certificates will expire within a year and fails if they will expire within that time. To change the number of days that your certificate is valid, specify a new value for the **openshift certificate expiry warning days** parameter. For example, to ensure that your certificates are valid for 180 days, specify **openshift\_certificate\_expiry\_warning\_days=180**.
	- c. To skip checking if your certificates will expire, set **openshift\_certificate\_expiry\_fail\_on\_warn=False**.
	- d. If you made any changes to **admissionConfig** settings in your master configuration files, review the **openshift master admission plugin config** variable in Configuring Your Inventory File. Failure to do so might cause pods to get stuck in **Pending** state if you had **ClusterResourceOverride** settings manually configured previously, as described in Configuring Masters for [Overcommitment](https://access.redhat.com/documentation/en-us/openshift_container_platform/3.11/html-single/cluster_administration/#configuring-masters-for-overcommitment).
	- e. If you used the **openshift hostname** parameter in versions of OpenShift Container Platform before 3.10, ensure that the **openshift\_kubelet\_name\_override** parameter is still in your inventory file and set to the value of **openshift hostname** that you used in previous versions.

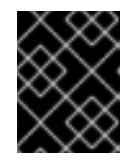

#### IMPORTANT

You must not remove the **openshift kubelet name override** parameter from your inventory file after you upgrade.

f. If you manually manage the cluster's */etc/origin/master/htpasswd* file, add **openshift master manage htpasswd=false** to your inventory file to prevent the upgrade process from overwriting the *htpasswd* file.

#### <span id="page-10-0"></span>2.3.1. Updating policy definitions

During a cluster upgrade, and on every restart of any master, the [default](https://access.redhat.com/documentation/en-us/openshift_container_platform/3.11/html-single/architecture/#roles) cluster roles are automatically reconciled to restore any missing permissions.

1. If you customized default cluster roles and want to ensure a role reconciliation does not modify them, protect each role from reconciliation:

\$ oc annotate clusterrole.rbac <role\_name> --overwrite rbac.authorization.kubernetes.io/autoupdate=false

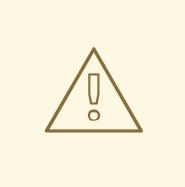

#### WARNING

You must manually update the roles that contain this setting to include any new or required permissions after upgrading.

2. Generate a default bootstrap policy template file:

\$ oc adm create-bootstrap-policy-file --filename=policy.json

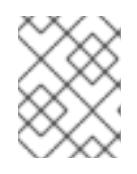

#### **NOTE**

The contents of the file vary based on the OpenShift Container Platform version, but the file contains only the default policies.

- 3. Update the *policy.json* file to include any cluster role customizations.
- 4. Use the policy file to automatically reconcile roles and role bindings that are not reconcile protected:

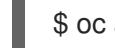

\$ oc auth reconcile -f policy.json

5. Reconcile security context constraints:

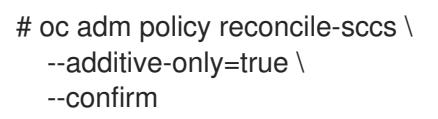

#### <span id="page-11-0"></span>2.3.2. Upgrade phases

You can upgrade the OpenShift Container Platform cluster in one or more phases. You can choose to upgrade all hosts in one phase by running a single Ansible playbook or upgrade the *control plane*, or master components, and nodes in multiple phases using separate playbooks.

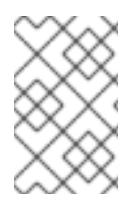

#### **NOTE**

If your OpenShift Container Platform cluster uses GlusterFS pods, you must perform the upgrade in multiple phases. See Special [Considerations](#page-17-0) When Using Containerized GlusterFS for details on how to upgrade with GlusterFS.

When upgrading in separate phases, the control plane phase includes upgrading:

- Master components
- Node services running on masters
- Docker or CRI-O running on masters
- Docker or CRI-O running on any stand-alone etcd hosts

<span id="page-12-1"></span>If you upgrade only the nodes, you must first upgrade the control plane. The node phase includes upgrading:

- Node services running on stand-alone nodes
- Docker or CRI-O running on stand-alone nodes

Nodes that run master components are upgraded only during the control plane upgrade phase. This ensures that the node services and container engines on masters are not upgraded twice, once during the control plane phase and again during the node phase.

#### <span id="page-12-0"></span>2.3.3. Node upgrade parameters

Whether you upgrade in a single or multiple phases, you can customize how the node portion of the upgrade progresses by passing certain Ansible variables to an upgrade playbook using the **-e** option.

**•** Set the **openshift upgrade nodes serial** variable to an integer or percentage to control how many node hosts are upgraded at the same time. The default is **1**, which upgrades one node at a time.

For example, to upgrade 20 percent of the total number of detected nodes at a time, run:

 $$$  ansible-playbook -i <path/to/inventory/file> \ </path/to/upgrade/playbook> \ -e openshift\_upgrade\_nodes\_serial="20%"

**•** Set the **openshift upgrade nodes label** to specify that only nodes with a certain label are upgraded.

For example, to only upgrade nodes in the group1 region, two at a time:

 $$$  ansible-playbook -i <path/to/inventory/file> \ </path/to/upgrade/playbook> \ -e openshift\_upgrade\_nodes\_serial="2" \ -e openshift\_upgrade\_nodes\_label="region=group1"

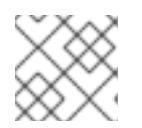

#### **NOTE**

See [Managing](https://access.redhat.com/documentation/en-us/openshift_container_platform/3.11/html-single/cluster_administration/#updating-labels-on-nodes) Nodes for more information about node labels.

- **•** Set the **openshift upgrade nodes max fail percentage** variable to specify how many nodes can fail in each batch of upgrades. If the percentage of failed nodes exceeds your value, the playbook stops the upgrade process.
- Set the **openshift\_upgrade\_nodes\_drain\_timeout** variable to specify the length of time to wait before marking a node as failed.

In this example, 10 nodes are upgraded at a time, the upgrade stops if more than 20 percent of the nodes fail, and a node is marked as failed if it takes more than 600 seconds to drain the node:

 $$$  ansible-playbook -i <path/to/inventory/file> \ </path/to/upgrade/playbook> \

- -e openshift upgrade nodes serial=10 \
- -e openshift upgrade nodes max fail percentage=20 \
- -e openshift\_upgrade\_nodes\_drain\_timeout=600

#### <span id="page-13-3"></span><span id="page-13-0"></span>2.3.4. Ansible hooks for upgrades

When upgrading OpenShift Container Platform, you can execute custom tasks during specific operations through a system called *hooks*. Hooks allow cluster administrators to provide files defining tasks to execute before or after specific areas during upgrades. You can use hooks to validate or modify custom infrastructure when upgrading OpenShift Container Platform.

Because when a hook fails, the operation fail, design hooks that are idempotent, or can run multiple times and provide the same results.

#### <span id="page-13-1"></span>2.3.4.1. Limitations

- Hooks have no defined or versioned interface. They can use internal openshift-ansible variables, but there is no guarantee these variables will remain in future releases. In the future, hooks might be versioned, giving you advance warning that your hook needs to be updated to work with the latest openshift-ansible.
- Hooks have no error handling, so an error in a hook halts the upgrade process. If you get an error, you must address the problem and then start the upgrade again.
- You can run node upgrade hooks on only nodes, not masters. To run the hooks on masters, you must specify a master hook for those nodes.

#### <span id="page-13-2"></span>2.3.4.2. Using hooks

You define hooks in the *hosts* inventory file under the **OSEv3:vars** section.

Each hook must point to a YAML file that defines Ansible tasks. This file is used as an *include*, meaning that the file cannot be a playbook, but is a set of tasks. Best practice suggests using absolute paths to the hook file to avoid any ambiguity.

#### Example hook definitions in an inventory file

[OSEv3:vars] openshift\_master\_upgrade\_pre\_hook=/usr/share/custom/pre\_master.yml openshift\_master\_upgrade\_hook=/usr/share/custom/master.yml openshift\_master\_upgrade\_post\_hook=/usr/share/custom/post\_master.yml

openshift\_node\_upgrade\_pre\_hook=/usr/share/custom/pre\_node.yml openshift\_node\_upgrade\_hook=/usr/share/custom/node.yml openshift\_node\_upgrade\_post\_hook=/usr/share/custom/post\_node.yml

#### Example *pre\_master.yml* task

--- # Trivial example forcing an operator to ack the start of an upgrade # file=/usr/share/custom/pre\_master.yml - name: note the start of a master upgrade debug: msg: "Master upgrade of {{ inventory\_hostname }} is about to start" - name: require an operator agree to start an upgrade pause:

prompt: "Hit enter to start the master upgrade"

#### $\blacksquare$

#### <span id="page-14-0"></span>2.3.4.3. Available upgrade hooks

#### Table 2.1. Master Upgrade Hooks

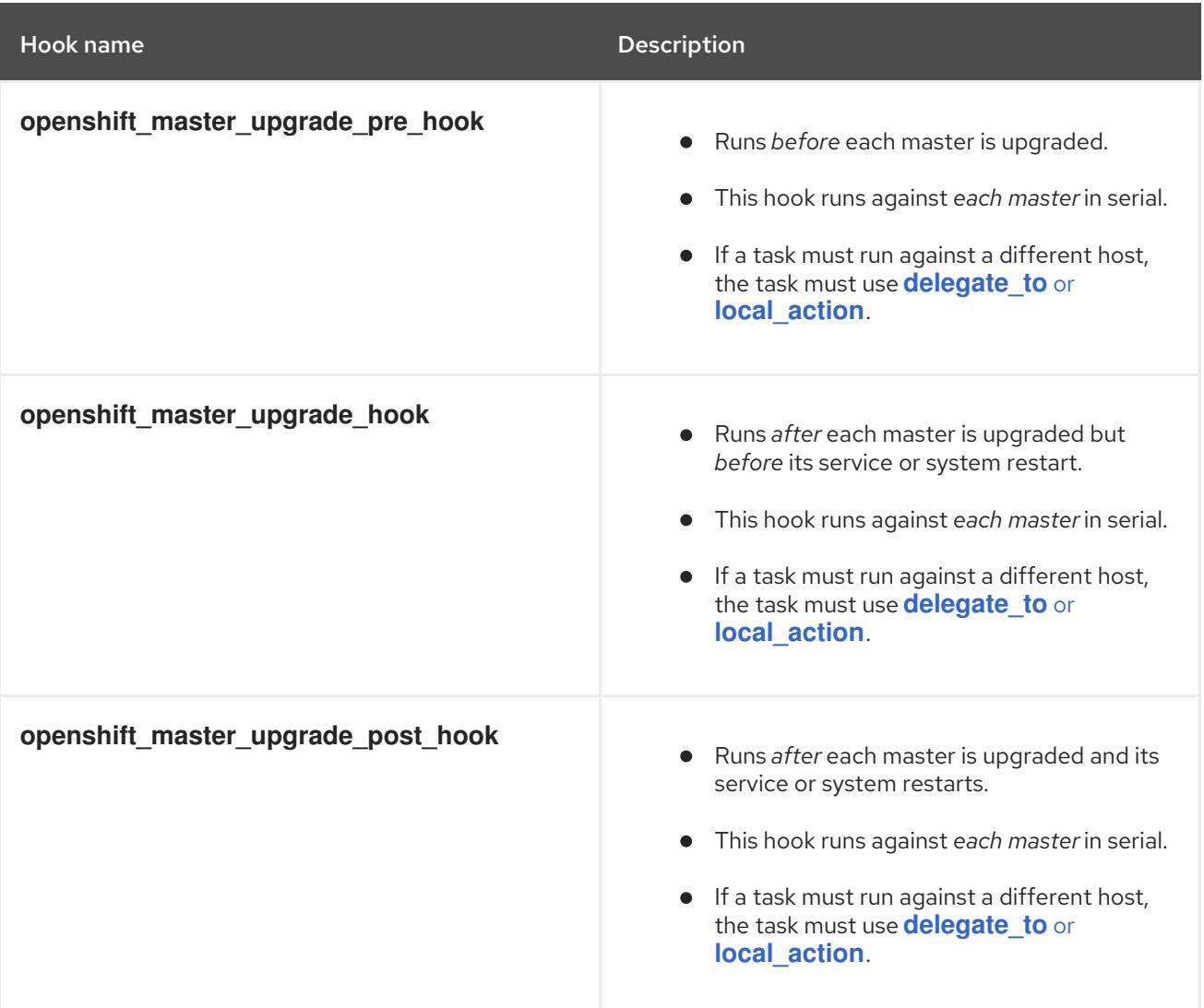

#### Table 2.2. Node upgrade hooks

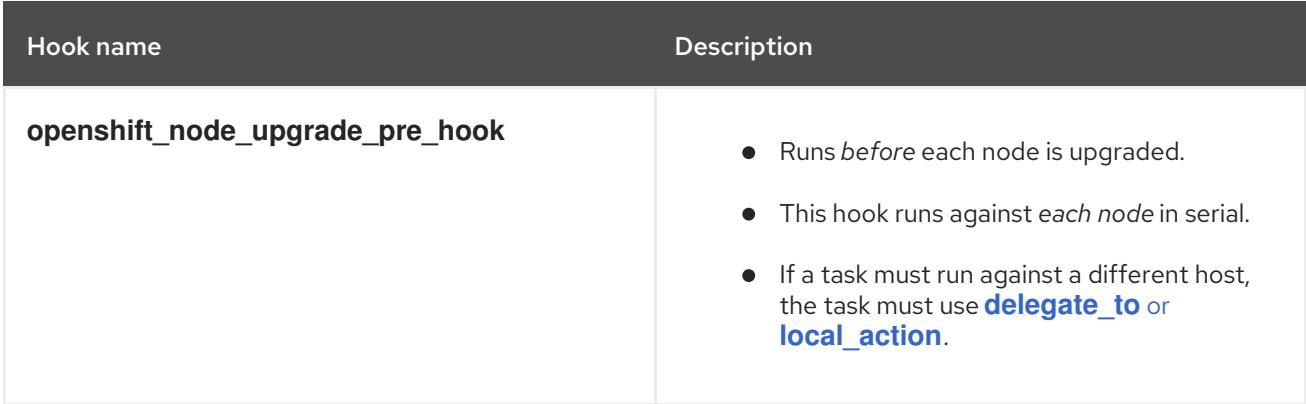

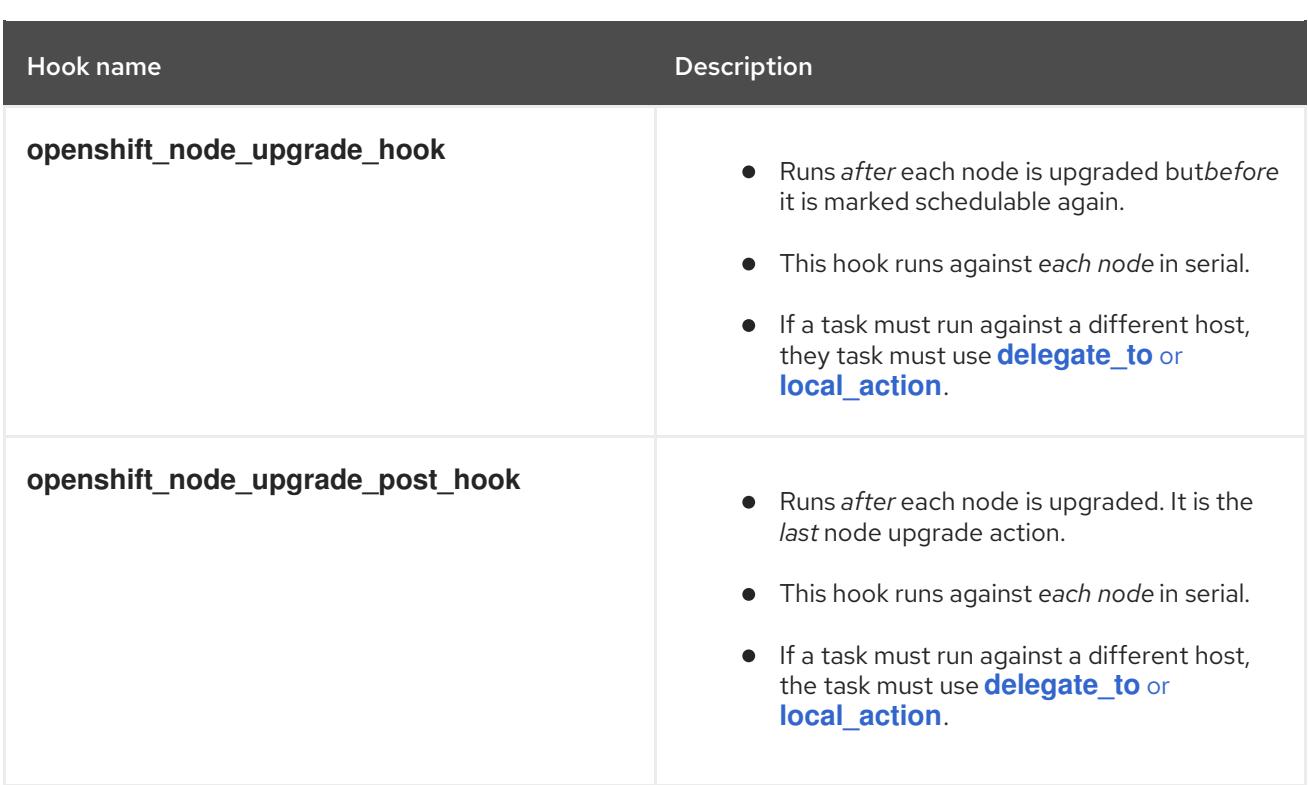

### <span id="page-15-0"></span>2.3.5. Special considerations for upgrading OpenShift Container Platform

If your OpenShift Container Platform cluster uses a mixed environment or gcePD storage, you need to take more steps before you upgrade it.

Before you upgrade a mixed environment, such as one with Red Hat Enterprise Linux (RHEL) and RHEL Atomic Host, set values in the inventory file for both the **openshift pkg version** and **openshift image tag** parameters. Setting these values ensures that all nodes in your cluster run the same version of OpenShift Container Platform. While this is a best practice for major updates, such as from OpenShift Container Platform 2 to OpenShift Container Platform 3, setting these values are mandatory for minor version upgrades.

For example, to upgrade from OpenShift Container Platform 3.9 to OpenShift Container Platform 3.10, set the following parameters and values:

openshift\_pkg\_version=-3.10.16 openshift\_image\_tag=v3.10.16

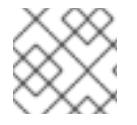

#### **NOTE**

These parameters can also be present in other, non-mixed, environments.

#### <span id="page-15-1"></span>2.3.5.1. Special considerations for large-scale upgrades

For large-scale cluster upgrades, which involve at least 10 worker nodes and thousands of projects and pods, the API object storage migration should be performed prior to running the upgrade playbooks, and then again after the upgrade has successfully completed. Otherwise, the upgrade process will fail.

Refer to the Running the pre- and post- API server model object migration outside of the upgrade window section of the [Recommendations](https://access.redhat.com/articles/3208381) for large-scale OpenShift upgrades for further quidance.

#### <span id="page-15-2"></span>2.3.5.2. Special considerations when using gcePD

Because the default gcePD storage provider uses an RWO (Read-Write Only) access mode, you cannot perform a rolling upgrade on the registry or scale the registry to multiple pods. Therefore, when upgrading OpenShift Container Platform, you must specify the following environment variables in your Ansible inventory file:

#### [OSEv3:vars]

openshift\_hosted\_registry\_storage\_provider=gcs openshift\_hosted\_registry\_storage\_gcs\_bucket=bucket01 openshift\_hosted\_registry\_storage\_gcs\_keyfile=test.key openshift\_hosted\_registry\_storage\_gcs\_rootdirectory=/registry

# <span id="page-16-0"></span>2.4. UPGRADING TO THE LATEST OPENSHIFT CONTAINER PLATFORM RELEASE

To upgrade an existing OpenShift Container Platform 3.10 or 3.11 cluster to the latest 3.11 release:

- 1. Prepare for an [upgrade](#page-12-1) to ensure you use the latest upgrade playbooks.
- 2. Ensure the **openshift deployment type** parameter in your inventory file is set to **openshiftenterprise**.
- 3. To enable rolling, full system restarts of the hosts, set the **openshift rolling restart mode** parameter in your inventory file to **system**. Otherwise, the service is restarted on HA masters, but the systems do not reboot. See [Configuring](https://access.redhat.com/documentation/en-us/openshift_container_platform/3.11/html-single/installing_clusters/#configuring-cluster-variables) Cluster Variables for details.
- 4. If you modified the **oreg** url parameter to change the cluster image registry location, you must run the **imageconfig** playbook to update the image location:
	- \$ cd /usr/share/ansible/openshift-ansible \$ ansible-playbook -i </path/to/inventory/file> \ playbooks/openshift-node/imageconfig.yml \
- 5. Upgrade your nodes.

If your inventory file is located somewhere other than the default */etc/ansible/hosts*, add the **-i** flag to specify its location. If you previously used the **atomic-openshift-installer** command to run your installation, you can check *~/.config/openshift/hosts* for the last inventory file that was used.

To upgrade control plane and nodes in a single phase, run the *upgrade.yml* playbook:

\$ cd /usr/share/ansible/openshift-ansible \$ ansible-playbook -i </path/to/inventory/file> \ playbooks/byo/openshift-cluster/upgrades/v3\_11/upgrade.yml

- To upgrade the control plane and nodes in separate phases:
	- a. Upgrade the control plane by running the *upgrade\_control\_plane.yaml* playbook:

\$ cd /usr/share/ansible/openshift-ansible \$ ansible-playbook -i </path/to/inventory/file> \ playbooks/byo/openshift-cluster/upgrades/v3\_11/upgrade\_control\_plane.yml

b. Upgrade the nodes by running the *upgrade\_nodes.yaml* playbook:

\$ cd /usr/share/ansible/openshift-ansible \$ ansible-playbook -i </path/to/inventory/file> \ playbooks/byo/openshift-cluster/upgrades/v3\_11/upgrade\_nodes.yml \ [-e <customized\_node\_upgrade\_variables>] **1**

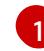

<span id="page-17-1"></span>See [Customizing](#page-12-0) Node Upgrades for any desired **<customized\_node\_upgrade\_variables>**.

If you are upgrading the nodes in groups as described in [Customizing](#page-12-0) Node Upgrades, continue running the *upgrade\_nodes.yml* playbook until all nodes are upgraded.

- 6. After all master and node upgrades have completed, reboot all hosts.
- 7. If you use aggregated logging, [upgrade](#page-18-1) the EFK logging stack .
- 8. If you use cluster metrics, [upgrade](#page-19-0) cluster metrics.
- 9. Verify the [upgrade.](#page-20-0)

# <span id="page-17-0"></span>2.5. UPGRADING OPENSHIFT CONTAINER PLATFORM WHEN USING CONTAINERIZED GLUSTERFS

When upgrading OpenShift Container Platform, you must upgrade the set of nodes where GlusterFS pods run. However, because these pods run as part of a daemonset, you cannot use **drain** or **unschedule** commands to terminate and evacuate the GlusterFS pods. To avoid data availability and cluster corruption, you must also upgrade nodes that host GlusterFS pods one at a time to ensure that the upgrade process completes on a node that runs GlusterFS before the upgrade starts on the next node.

To upgrade OpenShift Container Platform if you use containerized GlusterFS:

- 1. [Upgrade](#page-11-0) the control plane (the master nodes and etcd nodes).
- 2. Upgrade standard **infra** nodes (router, registry, logging, and metrics).

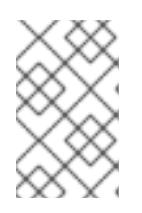

#### **NOTE**

If any of the nodes in those groups are running GlusterFS, perform step 4 of this procedure at the same time. GlusterFS nodes must be upgraded along with other nodes in their class (**app** versus **infra**), one at a time.

3. Upgrade standard nodes running application containers.

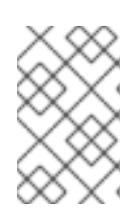

#### **NOTE**

If any of the nodes in those groups are running GlusterFS, perform step 4 of this procedure at the same time. GlusterFS nodes must be upgraded along with other nodes in their class (**app** versus **infra**), one at a time.

- 4. Upgrade the OpenShift Container Platform nodes running GlusterFS one at a time.
	- a. Add a label to the node you want to upgrade:

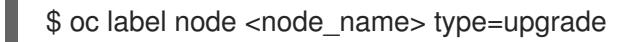

- b. To run the upgrade playbook on a single node, use **-e openshift\_upgrade\_nodes\_label="type=upgrade"**.
- c. Wait for the GlusterFS pod to respawn and appear.
- d. **oc rsh** into the pod and verify all volumes are healed:
	- \$ oc rsh <GlusterFS\_pod\_name> \$ for vol in `gluster volume list`; do gluster volume heal \$vol info; done

Ensure all of the volumes are healed and there are no outstanding tasks. The **heal info** command lists all pending entries for a given volume's heal process. A volume is considered healed when **Number of entries** for that volume is **0**.

e. Remove the upgrade label and go to the next GlusterFS node.

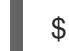

\$ oc label node <node\_name> type-

# <span id="page-18-0"></span>2.6. UPGRADING OPTIONAL COMPONENTS

If you installed an EFK logging stack or cluster metrics, you must separately upgrade the component.

#### <span id="page-18-1"></span>2.6.1. Upgrading the EFK Logging Stack

To upgrade an existing EFK logging stack deployment, you review your parameters and run the *openshift-logging/config.yml* playbook.

1. Review how to specify logging Ansible [variables](https://access.redhat.com/documentation/en-us/openshift_container_platform/3.11/html-single/configuring_clusters/#aggregate-logging-ansible-variables) and update your Ansible inventory file to at least set the following required variable in the **[OSEv3:vars]** section:

[OSEv3:vars]

openshift\_logging\_install\_logging=true **1**

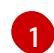

<span id="page-18-2"></span>Enables the ability to upgrade the logging stack.

- 2. Update any other **openshift logging** \* variables that you want to override the default values for, as described in [Specifying](https://access.redhat.com/documentation/en-us/openshift_container_platform/3.11/html-single/configuring_clusters/#aggregate-logging-ansible-variables) Logging Ansible Variables . You can set the **openshift logging elasticsearch replace\_configmap** parameter to *true* to replace your **logging-elasticsearch** ConfigMap with the current default values. In some cases, using an older ConfigMap can cause the upgrade to fail. The default is set to **false**. For more information, see the parameter in specify logging Ansible [variables](https://access.redhat.com/documentation/en-us/openshift_container_platform/3.11/html-single/configuring_clusters/#aggregate-logging-ansible-variables) .
- 3. If your Fluentd **DeploymentConfig** and **DaemonSet** parameters for the EFK components set **imagePullPolicy** to **IfNotPresent**, set them to **Always**:

4. Run the *openshift-logging/config.yml* playbook according to the deploying the EFK stack

image: <image\_name>:<vX.Y> imagePullPolicy: Always

4. Run the *openshift-logging/config.yml* playbook according to the [deploying](https://access.redhat.com/documentation/en-us/openshift_container_platform/3.11/html-single/configuring_clusters/#deploying-the-efk-stack) the EFK stack instructions to complete the logging upgrade. You run the installation playbook for the new OpenShift Container Platform version to upgrade the logging deployment.

#### <span id="page-19-0"></span>2.6.2. Upgrading cluster metrics

To upgrade an existing cluster metrics deployment, you review your parameters and run the *openshiftmetrics/config.yml* playbook.

1. Review how to specify metrics Ansible [variables](https://access.redhat.com/documentation/en-us/openshift_container_platform/3.11/html-single/configuring_clusters/#metrics-ansible-variables) and update your Ansible inventory file to at least set the following required variable in the **[OSEv3:vars]** section:

<span id="page-19-3"></span><span id="page-19-2"></span>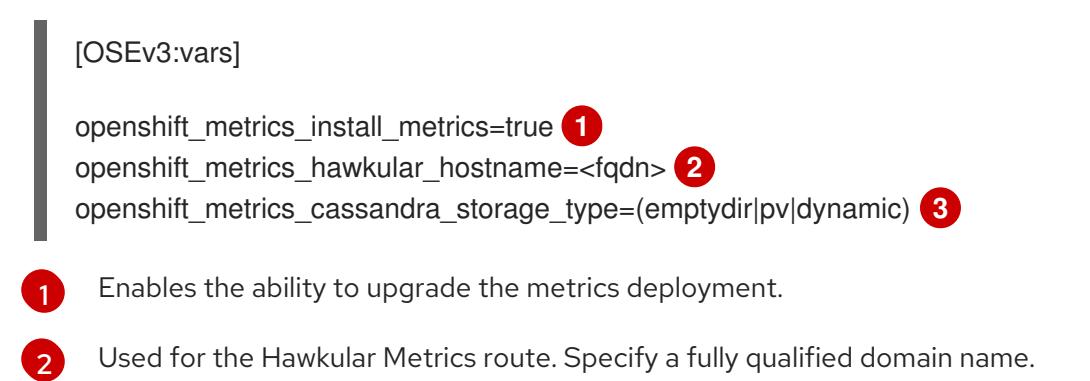

<span id="page-19-4"></span>Specify the same type as the previous deployment.

- 2. Update any other **openshift\_metrics\_\*** variables that you want to override the default values for, as described in [Specifying](https://access.redhat.com/documentation/en-us/openshift_container_platform/3.11/html-single/configuring_clusters/#metrics-ansible-variables) Metrics Ansible Variables .
- 3. Run the *[openshift-metrics/config.yml](https://access.redhat.com/documentation/en-us/openshift_container_platform/3.11/html-single/configuring_clusters/#deploying-the-metrics-components)* playbook according to the deploying the metrics deployment instructions to complete the metrics upgrade. You run the installation playbook for the new OpenShift Container Platform version to upgrade the logging deployment.

# <span id="page-19-1"></span>2.7. VERIFYING THE UPGRADE

Ensure that:

[3](#page-19-4)

- The cluster is healthy.
- The master, node, and etcd services or static pods are running well.
- The OpenShift Container Platform, **docker-registry**, and router versions are correct.
- The original applications are still available, and new application can be created.
- Running **oc adm diagnostics** produces no errors.

To verify the upgrade:

1. Check that all nodes are marked as **Ready**:

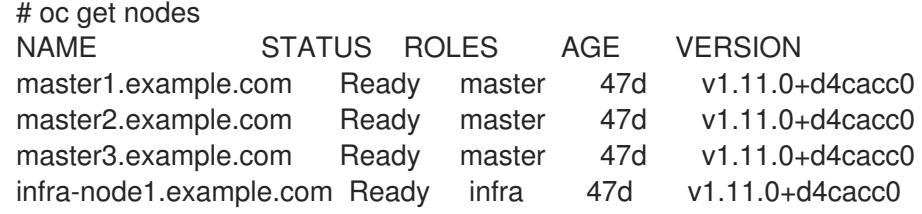

<span id="page-20-0"></span>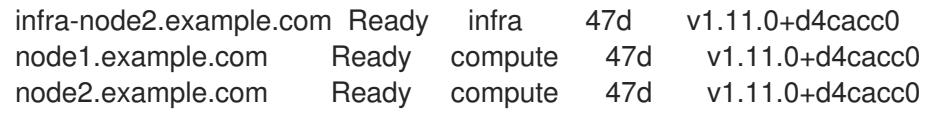

2. Verify that the static pods for the control plane are running:

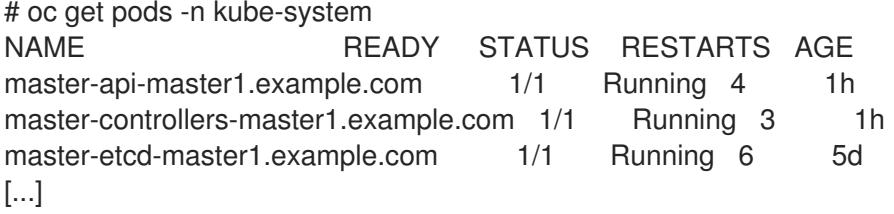

3. Verify that you are running the expected versions of the **docker-registry** and router images, if deployed:

# oc get -n default dc/docker-registry -o json | grep \"image\" "image": "openshift3/ose-docker-registry:v3.11", # oc get -n default dc/router -o json | grep \"image\" "image": "openshift3/ose-haproxy-router:v3.11",

4. Use the diagnostics tool on the master to look for common issues:

# oc adm diagnostics ... [Note] Summary of diagnostics execution: [Note] Completed with no errors or warnings seen.

# <span id="page-21-0"></span>CHAPTER 3. PERFORMING BLUE-GREEN CLUSTER UPGRADES

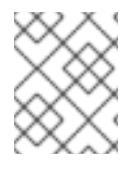

#### **NOTE**

This topic serves as an alternative approach for node host upgrades to the in-place upgrade method.

The *blue-green deployment* upgrade method follows a similar flow to the in-place method: masters and etcd servers are still upgraded first, however a parallel environment is created for new node hosts instead of upgrading them in-place.

This method allows administrators to switch traffic from the old set of node hosts (e.g., the *blue* deployment) to the new set (e.g., the *green* deployment) after the new deployment has been verified. If a problem is detected, it is also then easy to rollback to the old deployment quickly.

While blue-green is a proven and valid strategy for deploying just about any software, there are always trade-offs. Not all environments have the same uptime requirements or the resources to properly perform blue-green deployments.

In an OpenShift Container Platform environment, the most suitable candidate for blue-green deployments are the node hosts. All user processes run on these systems and even critical pieces of OpenShift Container Platform infrastructure are self-hosted on these resources. Uptime is most important for these workloads and the additional complexity of blue-green deployments can be justified.

The exact implementation of this approach varies based on your requirements. Often the main challenge is having the excess capacity to facilitate such an approach.

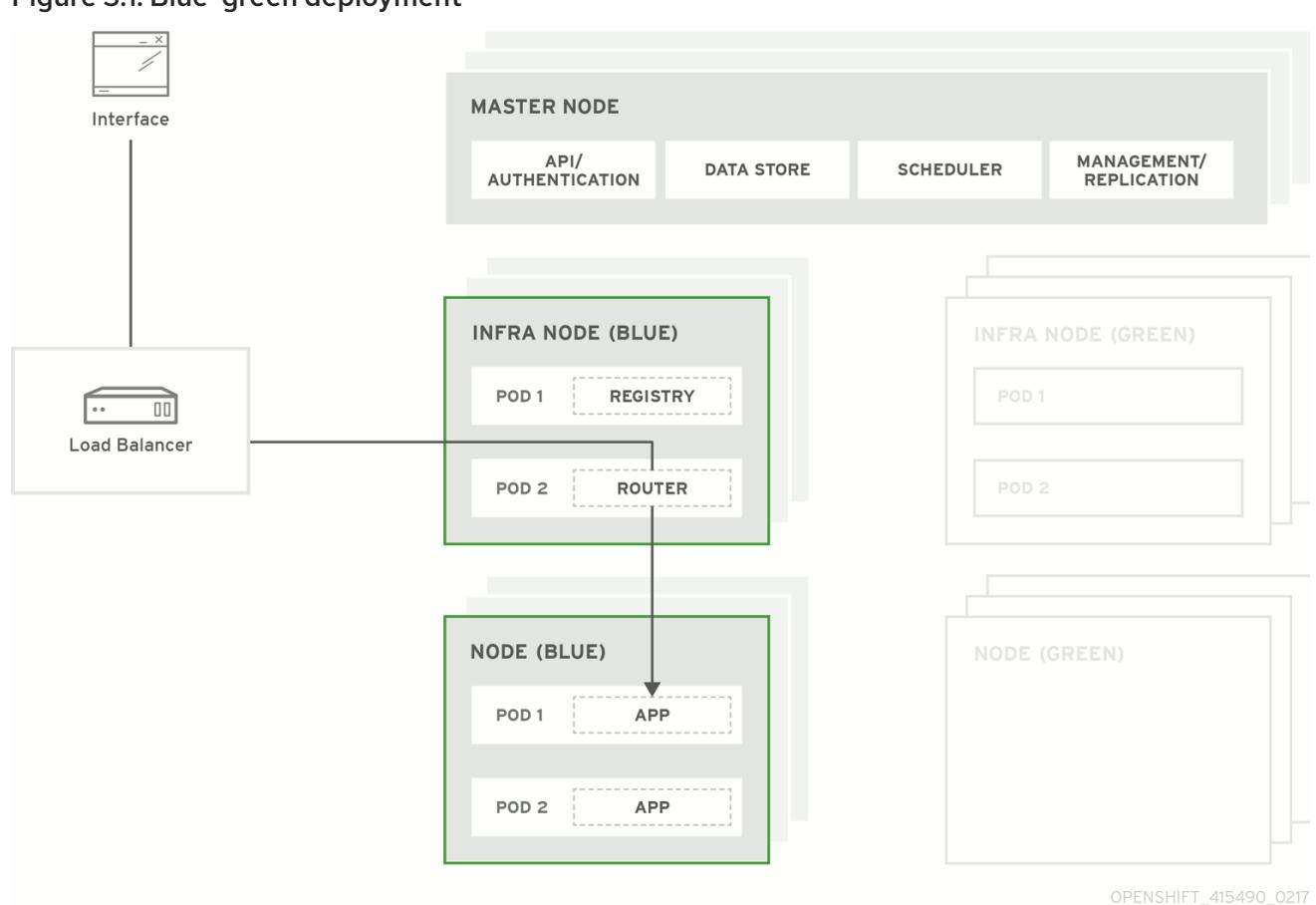

#### Figure 3.1. Blue-green deployment

# <span id="page-22-0"></span>3.1. PREPARING FOR A BLUE-GREEN UPGRADE

After you have upgraded your master and etcd hosts using method described for In-place [Upgrades,](#page-13-3) use the following sections to prepare your environment for a blue-green upgrade of the remaining node hosts.

#### <span id="page-22-1"></span>3.1.1. Sharing software entitlements

Administrators must temporarily share the Red Hat software entitlements between the blue-green deployments or provide access to the installation content by means of a system such as Red Hat Satellite. This can be accomplished by sharing the consumer ID from the previous node host:

1. On each old node host that will be upgraded, note its **system identity** value, which is the consumer ID:

# subscription-manager identity | grep system system identity: 6699375b-06db-48c4-941e-689efd6ce3aa

2. On each new RHEL 7 or RHEL Atomic Host 7 system that will replace an old node host, register using the respective consumer ID from the previous step:

# subscription-manager register --consumerid=6699375b-06db-48c4-941e-689efd6ce3aa

#### <span id="page-22-2"></span>3.1.2. Labeling blue nodes

You must ensure that your current node hosts in production are labeled either **blue** or **green**. In this example, the current production environment is **blue**, and the new environment is **green**.

<span id="page-23-2"></span>1. Get the current list of node names known to the cluster:

\$ oc get nodes

2. Label all non-master node hosts (compute nodes) and dedicated infrastructure nodes in your current production environment with **color=blue**:

\$ oc label node --selector=node-role.kubernetes.io/compute=true color=blue

\$ oc label node --selector=node-role.kubernetes.io/infra=true color=blue

In the previous command, the **--selector** flag is used to match a subset of the cluster using the relevant node labels, and all matches are labeled with **color=blue**.

#### <span id="page-23-0"></span>3.1.3. Creating and labeling green nodes

Create the green environment by adding an equal number of new node hosts to the existing cluster:

- 1. Add the new node hosts using the procedure as described in Adding Hosts to an Existing Cluster. When updating your inventory file with the **[\[new\\_nodes\]](https://access.redhat.com/documentation/en-us/openshift_container_platform/3.11/html-single/configuring_clusters/#adding-cluster-hosts_adding-hosts-to-cluster)** group in that procedure, ensure these variables are set:
	- In order to delay workload scheduling until the nodes are deemed [healthy](https://access.redhat.com/documentation/en-us/openshift_container_platform/3.11/html-single/architecture/#node), which you verify in later steps, set the **openshift schedulable=false** variable for each new node host to ensure they are unschedulable initially.
- 2. After the new nodes deploy, apply the **color=green** label to each new node:

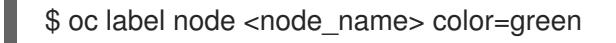

#### <span id="page-23-1"></span>3.1.4. Verifying green nodes

Verify that your new green nodes are in a healthy state:

1. Verify that new nodes are detected in the cluster and are in Ready, Scheduling Disabled state:

\$ oc get nodes NAME STATUS ROLES AGE node4.example.com Ready,SchedulingDisabled compute 1d

2. Verify that the green nodes have proper labels:

\$ oc get nodes --show-labels

NAME STATUS ROLES AGE LABELS node4.example.com Ready,SchedulingDisabled compute 1d beta.kubernetes.io/arch=amd64,beta.kubernetes.io/os=linux,color=green,kubernetes.io/hostna me=m01.example.com,node-role.kubernetes.io/compute=true

3. Perform a diagnostic check for the cluster:

\$ oc adm diagnostics

[Note] Determining if client configuration exists for client/cluster diagnostics Info: Successfully read a client config file at '/root/.kube/config' Info: Using context for cluster-admin access: 'default/m01-example-com:8443/system:admin' [Note] Performing systemd discovery [Note] Running diagnostic: ConfigContexts[default/m01-example-com:8443/system:admin] Description: Validate client config context is complete and has connectivity ... [Note] Running diagnostic: CheckExternalNetwork Description: Check that external network is accessible within a pod [Note] Running diagnostic: CheckNodeNetwork Description: Check that pods in the cluster can access its own node. [Note] Running diagnostic: CheckPodNetwork Description: Check pod to pod communication in the cluster. In case of ovs-subnet network plugin, all pods should be able to communicate with each other and in case of multitenant network plugin, pods in non-global projects should be isolated and pods in global projects should be able to access any pod in the cluster and vice versa. [Note] Running diagnostic: CheckServiceNetwork Description: Check pod to service communication in the cluster. In case of ovssubnet network plugin, all pods should be able to communicate with all services and in case of multitenant network plugin, services in non-global projects should be isolated and pods in global projects should be able to access any service in the cluster. ...

# <span id="page-24-0"></span>3.2. PREPARING THE GREEN NODES

To migrate pods from the blue environment to the green, you must pull the required container images.

Network latency and load on the registry can cause delays if the environment does not have sufficient capacity. You can minimize impact to the running system by importing new image streams to trigger new pod deployments to the new nodes.

Major releases of OpenShift Container Platform, and sometimes asynchronous errata updates, introduce new image streams for builder images for users of Source-to-Image (S2I). Upon import, any builds or deployments configured with image change [triggers](https://access.redhat.com/documentation/en-us/openshift_container_platform/3.11/html-single/developer_guide/#image-change-triggers) are automatically created.

Another benefit of triggering the builds is that it fetches the majority of the ancillary images to all node hosts, such as the various builder images, the pod infrastructure image, and deployers. The green nodes are then prepared for the expected load increase, and the remaining images more quickly migrated during node evacuation.

When you are ready to continue with the upgrade process, follow these steps to warm the green nodes:

1. Set the green nodes to schedulable so that new pods are deployed to them:

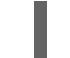

\$ oc adm manage-node --schedulable=true --selector=color=green

2. Set the blue nodes to unschedulable so that no new pods run on them:

\$ oc adm manage-node --schedulable=false --selector=color=blue

- 3. Update the node selectors for the registry and router deployment configurations to use the **node-role.kubernetes.io/infra=true** label. This change starts new deployments that place the registry and router pods on your new infrastructure nodes.
	- a. Edit the docker-registry deployment configuration:

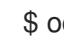

\$ oc edit -n default dc/docker-registry

b. Update the **nodeSelector** parameter to use the following value, with **"true"** in quotation marks, and save your changes:

> nodeSelector: node-role.kubernetes.io/infra: "true"

c. Edit the router deployment configuration:

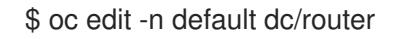

d. Update the **nodeSelector** parameter to use the following value, with **"true"** in quotation marks, and save your changes:

> nodeSelector: node-role.kubernetes.io/infra: "true"

e. Verify that the **docker-registry** and router pods are running and in ready state on the new infrastructure nodes:

\$ oc get pods -n default -o wide

NAME READY STATUS RESTARTS AGE IP NODE docker-registry-2-b7xbn 1/1 Running 0 18m 10.128.0.188 infranode3.example.com router-2-mvq6p 1/1 Running 0 6m 192.168.122.184 infranode4.example.com

- 4. Update the default image streams and templates.
- 5. Import the latest images. This process can trigger a large number of builds, but the builds are performed on the green nodes and, therefore, do not impact any traffic on the blue deployment.
- 6. To monitor build progress across all namespaces (projects) in the cluster:

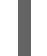

\$ oc get events -w --all-namespaces

In large environments, builds rarely completely stop. However, you should see a large increase and decrease caused by the administrative image import.

### <span id="page-25-0"></span>3.3. EVACUATING AND DECOMMISSIONING BLUE NODES

For larger deployments, it is possible to have other labels that help determine how evacuation can be coordinated. The most conservative approach for avoiding downtime is to evacuate one node host at a time.

If services are composed of pods using zone anti-affinity, you can evacuate an entire zone at one time. You must ensure that the storage volumes used are available in the new zone. Follow the directions in your cloud provider's documentation.

A node host evacuation is triggered whenever the node service is stopped. Node labeling is very important and can cause issues if nodes are mislabeled or commands are run on nodes with generalized labels. Exercise caution if master hosts are also labeled with **color=blue**.

When you are ready to continue with the upgrade process, follow these steps.

1. Evacuate and delete all blue nodes with the following commands:

\$ oc adm manage-node --selector=color=blue --evacuate \$ oc delete node --selector=color=blue

- 2. After the blue node hosts no longer contain pods and have been removed from OpenShift Container Platform, they are safe to power off. As a safety precaution, confirm that there are no issues with the upgrade before you power off the hosts.
	- a. Unregister each old host:

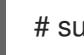

# subscription-manager clean

- b. Back up any useful scripts or required files that are stored on the hosts.
- c. After you are comfortable that the upgrade succeeded, remove these hosts.

# CHAPTER 4. UPDATING OPERATING SYSTEMS

<span id="page-27-0"></span>Updating the operating system (OS) on a host, by either upgrading across major releases or updating the system software for a minor release, can impact the OpenShift Container Platform software running on those machines. In particular, these updates can affect the **iptables** rules or **ovs** flows that OpenShift Container Platform requires to operate.

# <span id="page-27-1"></span>4.1. UPDATING THE OPERATING SYSTEM ON A HOST

To safely upgrade the OS on a host:

1. Drain the node in preparation for maintenance:

\$ oc adm drain <node\_name> --force --delete-local-data --ignore-daemonsets

2. In order to protect sensitive packages that do not need to be updated, apply the exclude rules to the host:

# atomic-openshift-docker-excluder exclude # atomic-openshift-excluder exclude

A reboot ensures that the host is running the newest versions and means that the **container engine** and OpenShift Container Platform processes have been restarted, which forces them to check that all of the rules in other services are correct.

# yum update # reboot

However, instead of rebooting a node host, you can restart the services that are affected or preserve the **iptables** state. Both processes are described in the [OpenShift](https://access.redhat.com/documentation/en-us/openshift_container_platform/3.11/html-single/cluster_administration/#admin-guide-iptables) Container Platform iptables topic. The **ovs** flow rules do not need to be saved, but restarting the OpenShift Container Platform node software fixes the flow rules.

3. Configure the host to be schedulable again:

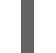

\$ oc adm uncordon <node\_name>

#### <span id="page-27-2"></span>4.1.1. Upgrading Nodes Running OpenShift Container Storage

If using OpenShift Container Storage, upgrade the OpenShift Container Platform nodes running OpenShift Container Storage one at a time.

- 1. Run **oc get daemonset -n <project\_name>** to verify the label found under **NODE-SELECTOR**. The default value is **glusterfs=storage-host**. To determine what the pod is, run **oc get pods -n <project\_name> --selectors=glusterfs=**.
- 2. Remove the daemonset label from the node:

\$ oc label node <node\_name> <daemonset\_label> -n <project\_name>

This will cause the OpenShift Container Storage pod to terminate on that node. To overwrite the existing label, use the **--overwrite** flag.

- 3. To run the upgrade playbook on the single node where you terminated OpenShift Container Storage , use **-e openshift\_upgrade\_nodes\_label="type=upgrade"**.
- 4. When the upgrade completes, relabel the node with the daemonset label:

\$ oc label node <node\_name> <daemonset\_label> -n <project\_name>

- 5. Wait for the OpenShift Container Storage pod to respawn and appear.
- 6. **oc rsh** into the gluster pod to check the volume heal:

\$ oc rsh <pod\_name> \$ for vol in `gluster volume list`; do gluster volume heal \$vol info; done \$ exit

Ensure all of the volumes are healed and there are no outstanding tasks. The **heal info** command lists all pending entries for a given volume's heal process. A volume is considered healed when **Number of entries** for that volume is **0**. Use **gluster volume status <volume\_name>** for additional details about the volume. The **Online** state should be marked **Y** for all bricks.

# CHAPTER 5. DOWNGRADING A CLUSTER

<span id="page-29-0"></span>After an OpenShift Container Platform [upgrade,](#page-6-4) you might need to downgrade your cluster to an earlier version. You can downgrade from OpenShift Container Platform version 3.11 to version 3.10.

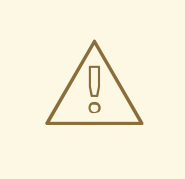

#### WARNING

In the initial release of OpenShift Container Platform version 3.11, downgrading does not completely restore your cluster to version 3.10. Do not downgrade.

If you need to downgrade, contact Red Hat support so they can help you determine the best course of action.

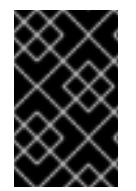

#### IMPORTANT

Downgrading a cluster to version 3.10 is supported for only [RPM-based](https://access.redhat.com/documentation/en-us/openshift_container_platform/3.11/html-single/installing_clusters/#planning-installation-types) installations of OpenShift Container Platform, and you must take your entire cluster offline to downgrade.

### <span id="page-29-1"></span>5.1. VERIFYING BACKUPS

1. Ensure that a backup of the *master-config.yaml* file, *scheduler.json* file, and the etcd data directory exist on your masters:

/etc/origin/master/master-config.yaml.<timestamp> /etc/origin/master/master.env /etc/origin/master/scheduler.json /var/lib/etcd/openshift-backup-xxxx

You save these files during the [upgrade](#page-6-4) process.

2. Locate the copies of the following files that you created when you [prepared](#page-12-1) for an upgrade. On node and master hosts:

/etc/origin/node/node-config.yaml

On etcd hosts, including masters that have etcd co-located on them:

/etc/etcd/etcd.conf

# <span id="page-29-2"></span>5.2. SHUTTING DOWN THE CLUSTER

1. On all master and node hosts, stop the master and node services by removing the pod definition and rebooting the host:

# mkdir -p /etc/origin/node/pods-stopped # mv /etc/origin/node/pods/\* /etc/origin/node/pods-stopped/ # reboot

# <span id="page-30-0"></span>5.3. REMOVING RPMS AND STATIC PODS

1. On all masters, nodes, and etcd members (if using a dedicated etcd cluster), remove the following packages:

# yum remove atomic-openshift \ atomic-openshift-excluder \ atomic-openshift-hyperkube \ atomic-openshift-node \ atomic-openshift-docker-excluder \ atomic-openshift-clients

2. Verify the packages were removed successfully:

# rpm -qa | grep atomic-openshift

3. On control plane hosts (master and etcd hosts), move the static pod definitions:

# mkdir /etc/origin/node/pods-backup # mv /etc/origin/node/pods/\* /etc/origin/node/pods-backup/

4. Reboot each host:

# reboot

### <span id="page-30-1"></span>5.4. REINSTALLING RPMS

- 1. Disable the OpenShift Container Platform 3.11 repositories, and re-enable the 3.10 repositories:
	- # subscription-manager repos \ --disable=rhel-7-server-ose-3.11-rpms \ --enable=rhel-7-server-ose-3.10-rpms
- 2. On each master and node host, install the following packages:
	- # yum install atomic-openshift \ atomic-openshift-node \ atomic-openshift-docker-excluder \ atomic-openshift-excluder \ atomic-openshift-clients \ atomic-openshift-hyperkube
- 3. On each host, verify the packages were installed successfully:

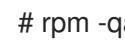

# rpm -qa | grep atomic-openshift

# <span id="page-30-2"></span>5.5. BRINGING OPENSHIFT CONTAINER PLATFORM SERVICES BACK ONLINE

After you finish your changes, bring OpenShift Container Platform back online.

#### <span id="page-31-0"></span>Procedure

1. On each OpenShift Container Platform master, restore your master and node configuration from backup and enable and restart all relevant services:

# cp \${MYBACKUPDIR}/etc/origin/node/pods/\* /etc/origin/node/pods/ # cp \${MYBACKUPDIR}/etc/origin/master/master.env /etc/origin/master/master.env # cp \${MYBACKUPDIR}/etc/origin/master/master-config.yaml.<timestamp> /etc/origin/master/master-config.yaml # cp \${MYBACKUPDIR}/etc/origin/node/node-config.yaml.<timestamp> /etc/origin/node/node-config.yaml # cp \${MYBACKUPDIR}/etc/origin/master/scheduler.json.<timestamp> /etc/origin/master/scheduler.json # master-restart api # master-restart controllers

2. On each OpenShift Container Platform node, update the node [configuration](https://access.redhat.com/documentation/en-us/openshift_container_platform/3.11/html-single/cluster_administration/#modifying-nodes) maps as needed, and enable and restart the atomic-openshift-node service:

# cp /etc/origin/node/node-config.yaml.<timestamp> /etc/origin/node/node-config.yaml # systemctl enable atomic-openshift-node # systemctl start atomic-openshift-node

# <span id="page-31-1"></span>5.6. VERIFYING THE DOWNGRADE

To verify the downgrade:

1. Check that all nodes are marked as Ready:

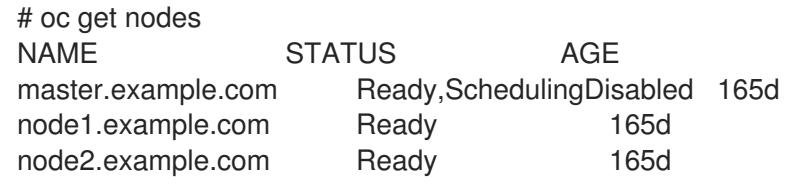

- 2. Verify the successful downgrade of the registry and router, if deployed:
	- a. Verify you are running the **v3.10** versions of the docker-registry and router images:

# oc get -n default dc/docker-registry -o json | grep \"image\" "image": "openshift3/ose-docker-registry:v3.10", # oc get -n default dc/router -o json | grep \"image\" "image": "openshift3/ose-haproxy-router:v3.10",

b. Verify that **docker-registry** and router pods are running and in ready state:

# oc get pods -n default NAME READY STATUS RESTARTS AGE docker-registry-2-b7xbn 1/1 Running 0 18m router-2-mvq6p 1/1 Running 0 6m

3. Use the [diagnostics](https://access.redhat.com/documentation/en-us/openshift_container_platform/3.11/html-single/cluster_administration/#admin-guide-diagnostics-tool) tool on the master to look for common issues and provide suggestions:

# oc adm diagnostics

... [Note] Summary of diagnostics execution: [Note] Completed with no errors or warnings seen.